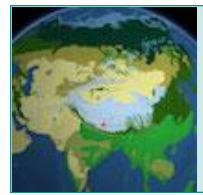

# **OVERVIEW**

This worksheet is designed to familiarize you with the many features found in **BiomeViewer**.

## **TIPS FOR USING THE APP**

- You can use BiomeViewer [online](http://www.hhmi.org/biointeractive/biomeviewer) o[r download](https://itunes.apple.com/us/app/biomeviewer/id1138439750?ls=1&mt=8) an iPad version from the App Store.
- Click and hold the globe to spin it and explore different parts of the world.
- Click and release a spot on the globe to drop a pin there to see a summary of the characteristics of the biome for that location.
- You can also search for locations by name, latitude/longitude, or zip code.
- In the biome summary panel, click on "More" to see a longer description, photos, a larger climate graph, and wildlife data.
- Click on "Compare" to view details on two biomes side by side.
- On the biomes legend, use the arrows at the top to see different layers including anthromes, temperature, precipitation, and terrain.
- Click the gear icon to toggle gridlines and political boundaries on and off.
- Click on the globe icon to switch between a spherical view and a flat projection of Earth.

## **BIODIVERSITY AND LATITUDE**

1. Drop the pin on any point in one of the biomes listed in Table 1 below and record the following: Biome name:

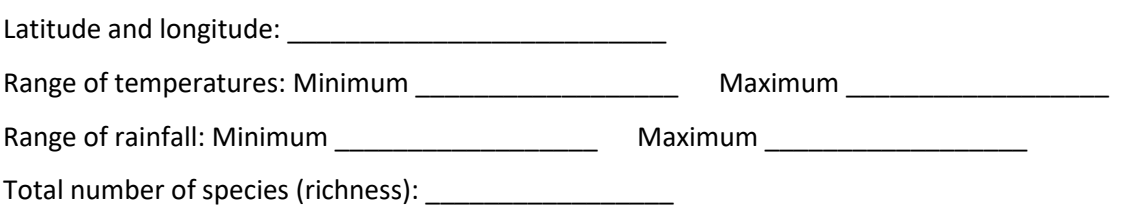

2. Share the data you collected with your classmates and complete Table 1 as others share their data. Pick just one representative location for each biome.

#### **Table 1. Characteristics of some representative biomes.**

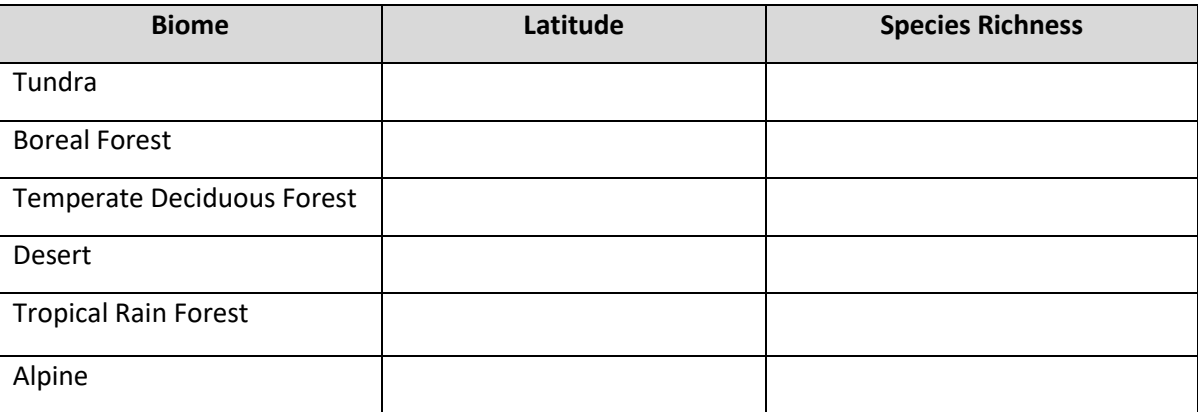

## 3. Based on the completed table, do an "I see, I think, I wonder" activity by completing Table 2.

#### **Table 2. Questions about patterns in biomes.**

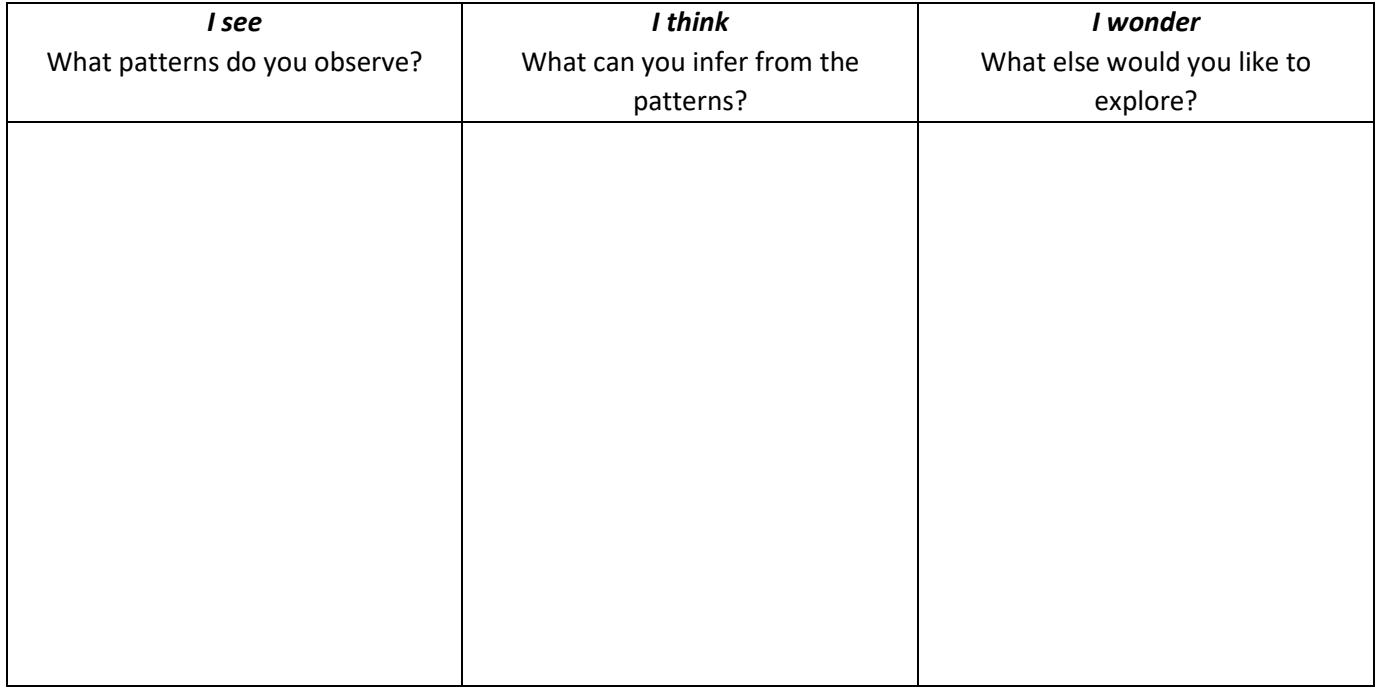

- 4. Change the view to a flat map and turn on the gridlines. Click on the Sahara Desert near the Tropic of Cancer. Click "**compare**" and select the tropical rain forest biome in Southeast Asia at about the same latitude. Then, answer the following questions:
	- a. How do rainfall and temperature patterns differ between the biomes?
	- b. List the species richness for each biome.

Sahara Desert: \_\_\_\_\_\_\_\_\_\_\_\_\_\_ SE Asia Tropical Forest: \_\_\_\_\_\_\_\_\_\_\_\_\_

c. Think about the difference or similarity in species richness between these two biomes. What could account for this difference or similarity?

## **HUMAN IMPACTS ON BIODIVERSITY**

- 5. Go back to your original biome from question 1. Make sure you are still in flat map view. Change to the Anthrome layer and select the year 2000.
	- a. Select the point in your biome with the highest level of human disturbance. List the Anthromes at this location for each of these years:

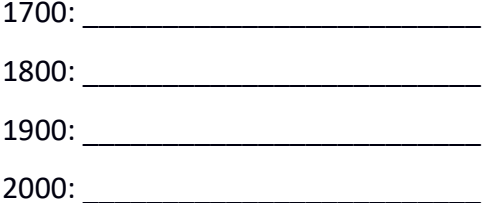

- b. Briefly summarize how humans have impacted the environment at this location over time.
- c. At this location, record the following:

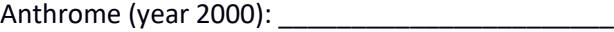

Species Richness: \_\_\_\_\_\_\_\_\_\_\_\_\_\_\_\_

# Species NOT listed as "Least Concern": \_\_\_\_\_\_\_\_\_\_\_

d. Now select the point in your biome with the lowest level of human disturbance. Ideally, it should be a wilderness area, but as close as possible to the last location. Record the following:

Anthrome: \_\_\_\_\_\_\_\_\_\_\_\_\_\_\_\_\_\_\_\_\_\_\_\_\_\_\_

Species Richness: \_\_\_\_\_\_\_\_\_\_\_\_\_\_\_\_

# Species NOT listed as "Least Concern": \_\_\_\_\_\_\_\_\_\_\_

e. Summarize the differences in species richness and IUCN status of species between the two locations. Make a claim for how human disturbance could have impacted biodiversity in your biome. Support your claim with evidence.